<span id="page-0-0"></span>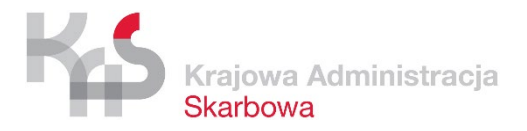

**Załącznik nr 2** do Opisu Przedmiotu Zamówienia

# **Raport z audytu aplikacji mobilnej Asystent Granica**

Wersja 1.05

#### *Tabela 1 Metryka dokumentu*

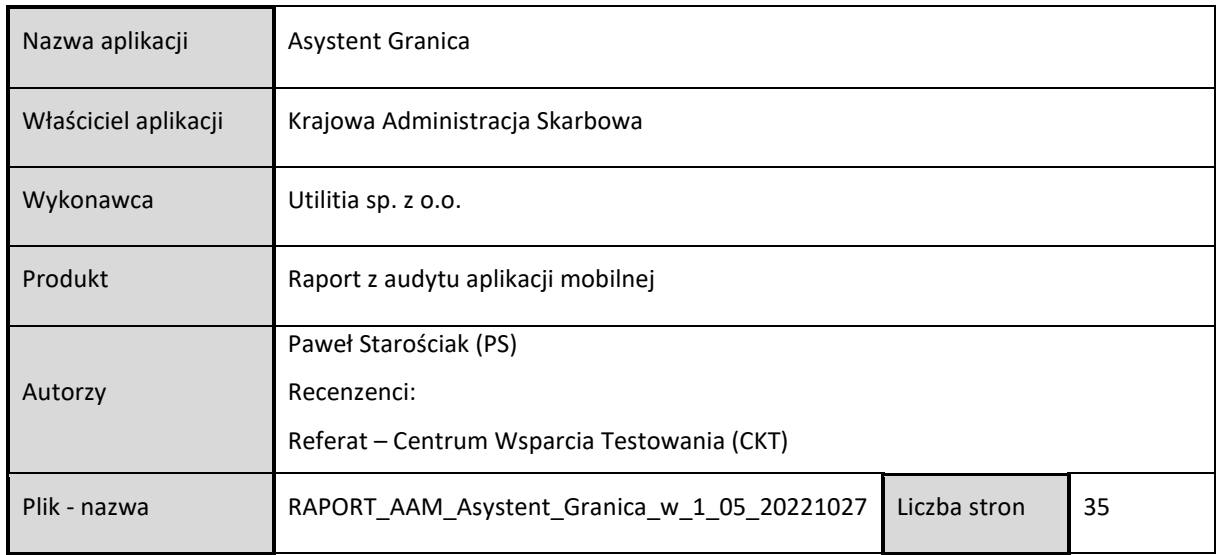

#### *Tabela 2 Historia zmian dokumentu*

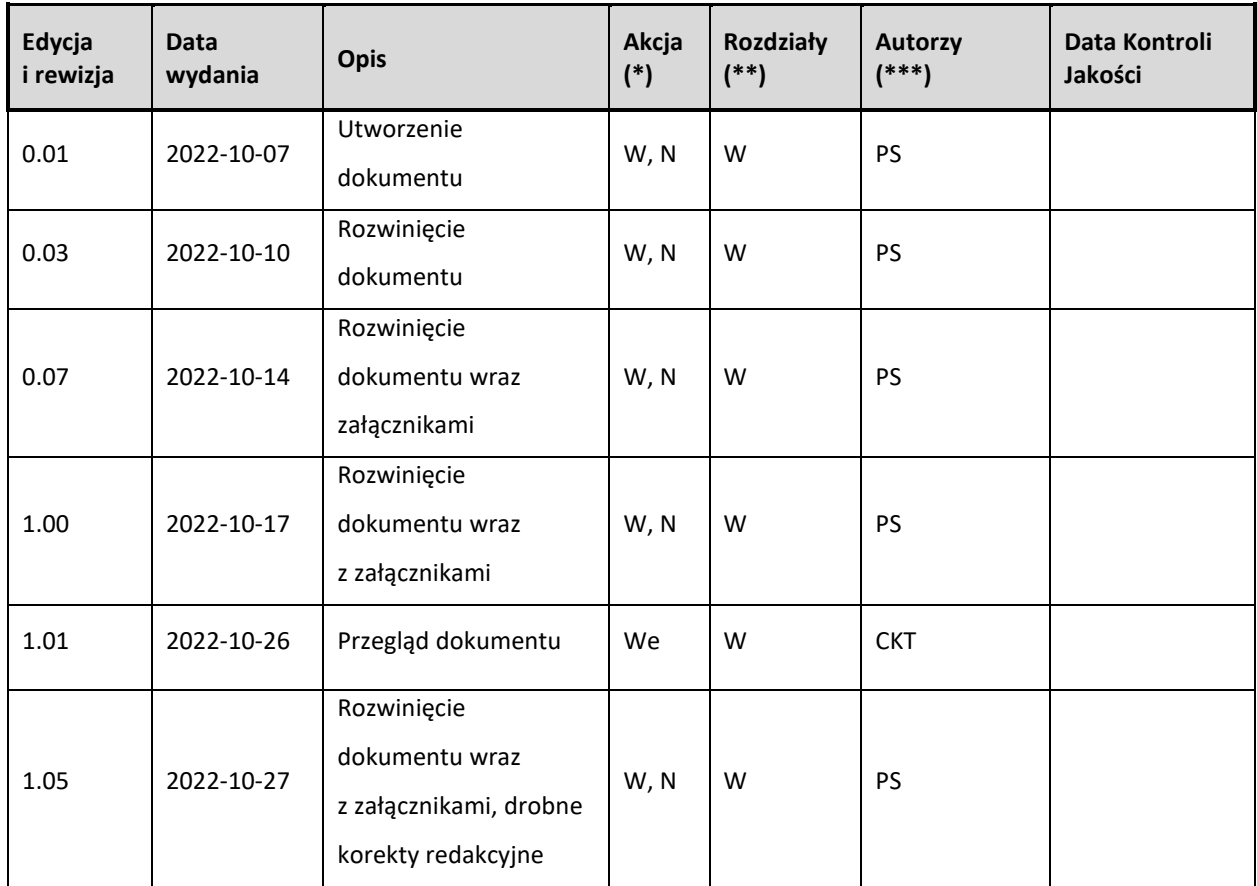

(\*) Akcje: W = Wstaw, Z = Zamień, We = Weryfikuj, N = Nowy

(\*\*) Rozdziały: W = Wszystkie

(\*\*\*) Autorzy: Inicjały – szczegóły w Metryce dokumentu

# **SPIS TREŚCI**

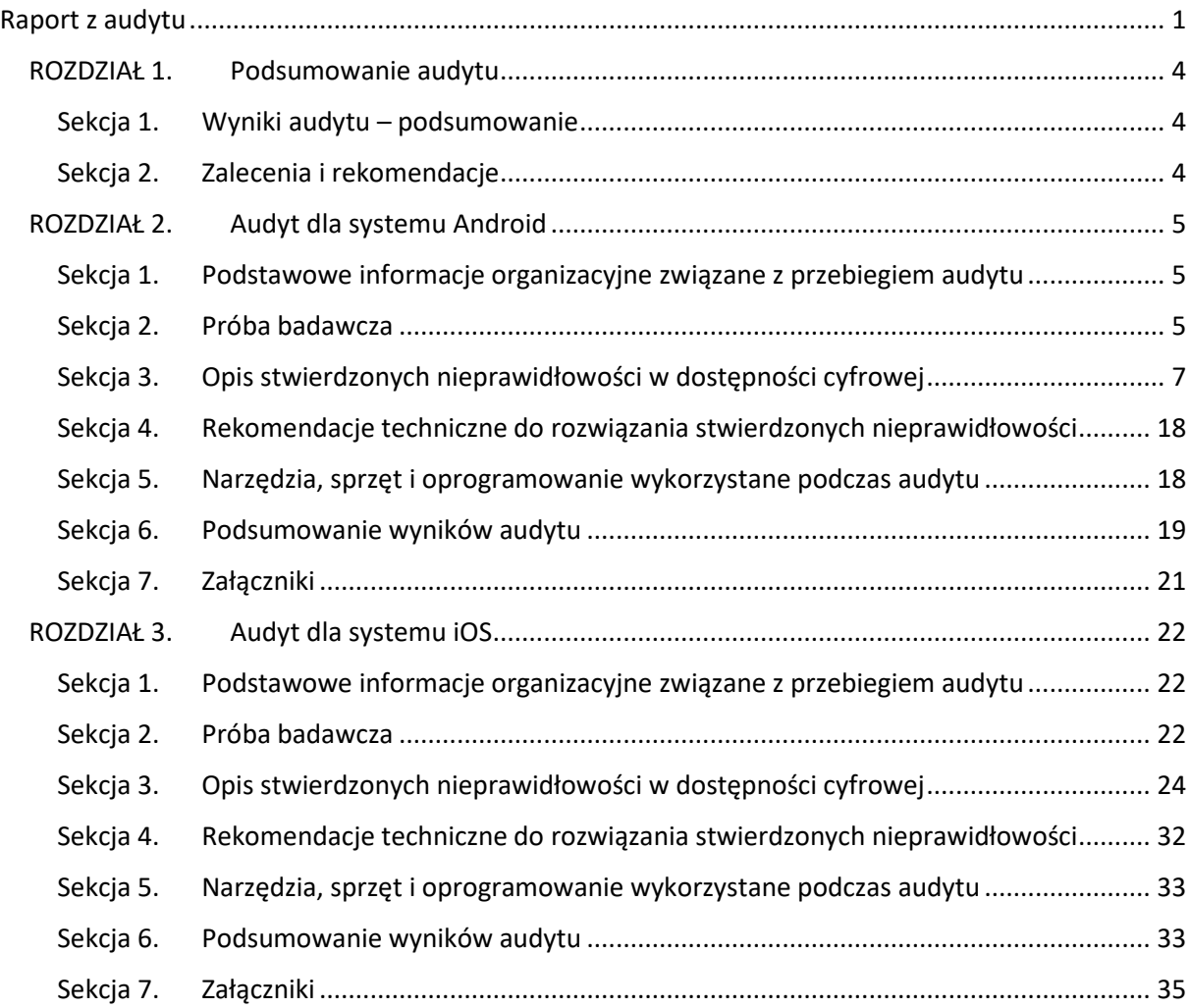

## <span id="page-3-0"></span>**ROZDZIAŁ 1. Podsumowanie audytu**

## <span id="page-3-1"></span>**Sekcja 1. Wyniki audytu – podsumowanie**

Aplikacja Asystent Granica, zarówno w wersji na system Android jak i iOS, jest aplikacją częściowo dostępną.

Znaleziono:

- Dla aplikacji na system Android:
	- o 4 kluczowe błędy,
	- o 5 istotnych błędów,
	- o 2 nieistotne błędy.
- Dla aplikacji na system iOS:
	- o 3 kluczowe błędy,
	- o 3 istotne błędy.

Błędy zostały opisane w sekcji Opis stwierdzonych nieprawidłowości w dostępności cyfrowej odpowiednio dla systemu Android oraz iOS.

Z uwagi na różną ilość błędów uzasadnione jest przypisanie błędów w deklaracji dostępności do konkretnego systemu operacyjnego.

## <span id="page-3-2"></span>**Sekcja 2. Zalecenia i rekomendacje**

Wyeliminowanie wskazanych problemów sprawi, że aplikacja będzie w naszej ocenie aplikacją dostępną cyfrowo. W pierwszej kolejności rekomendujemy rozwiązanie problemów zakwalifikowanych jako kluczowe i istotne.

Biorąc pod uwagę zapisy ustawy o dostępności cyfrowej stron internetowych i aplikacji mobilnych podmiotów publicznych, kluczowe jest także uaktualnienie deklaracji dostępności w zakresie błędów zidentyfikowanych w raporcie.

# <span id="page-4-0"></span>**ROZDZIAŁ 2. Audyt dla systemu Android**

# <span id="page-4-1"></span>**Sekcja 1. Podstawowe informacje organizacyjne związane z przebiegiem audytu**

#### **1. Okres, w którym przeprowadzono audyt (daty od – do):**

Audyt przeprowadzono w dniach 21.09.2022 – 06.10.2022 r. na podstawie zlecenia nr 0401- CKT.261.III\_AAM\_AG\_ZWA\_01 z dnia 19.09.2022 r.

#### **2. Osoby przeprowadzające audyt**

*Tabela 3 Lista osób zaangażowanych w audyt*

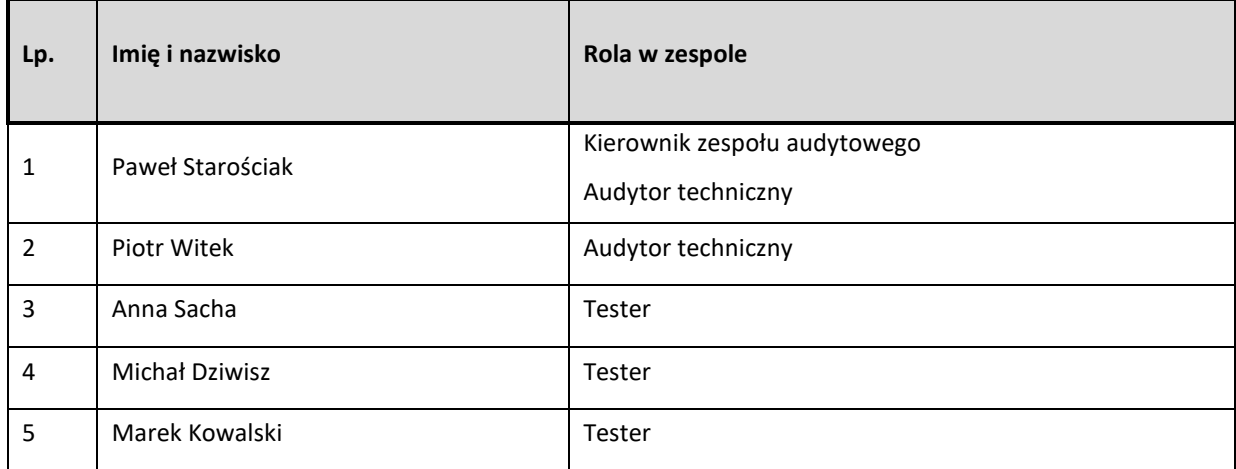

# <span id="page-4-2"></span>**Sekcja 2. Próba badawcza**

**1. Lista ekranów i elementów aplikacji objętych badaniem eksperckim** 

- Ekran główny
- Jak przekroczyć granicę?
- Ostatnio przeglądane
- Przejścia graniczne
- Komunikaty
- Limity przewozowe
- Przydatne linki
- FAQ
- Ustawienia

Dodatkowo, zgodnie z zakresem audytu wskazanym w rozdziale 2 zlecenia zbadano:

• Deklarację dostępności na stronie https://granica.gov.pl/deklaracja\_dostepnosci\_Asystent\_Granica.php • Dokumentację aplikacji mobilnej opublikowaną na stronie [https://puesc.gov.pl/aplikacje](https://puesc.gov.pl/aplikacje-mobilne)[mobilne](https://puesc.gov.pl/aplikacje-mobilne) w sekcji "Aplikacja Asystent Granica" oraz na stronie [https://granica.gov.pl/aplikacja-asystent-](https://granica.gov.pl/aplikacja-asystent-granica.php?v=pl)granica.php?v=pl

#### **2. Lista ekranów i elementów aplikacji objętych badaniem przez testerów**

- Ekran główny
- Jak przekroczyć granicę?
- Ostatnio przeglądane
- Przejścia graniczne
- Komunikaty
- Limity przewozowe
- Przydatne linki
- FAQ
- Ustawienia

# **Sekcja 3. Opis stwierdzonych nieprawidłowości w dostępności cyfrowej**

## **1. Tabela zgodności z kryteriami sukcesu WCAG 2.1 (Poziom A oraz AA)**

*Tabela 4 Zestawienie błędów dostępności*

<span id="page-6-0"></span>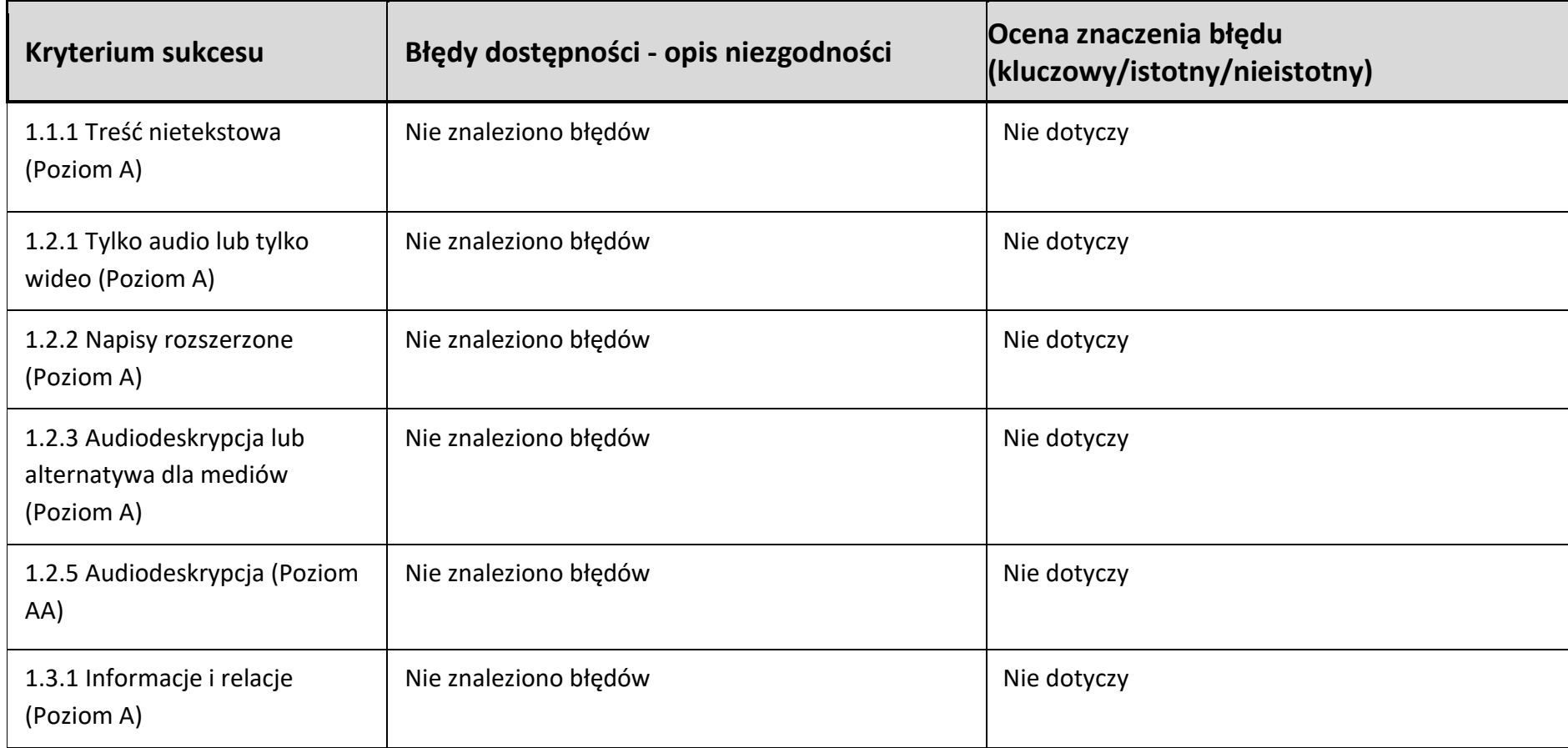

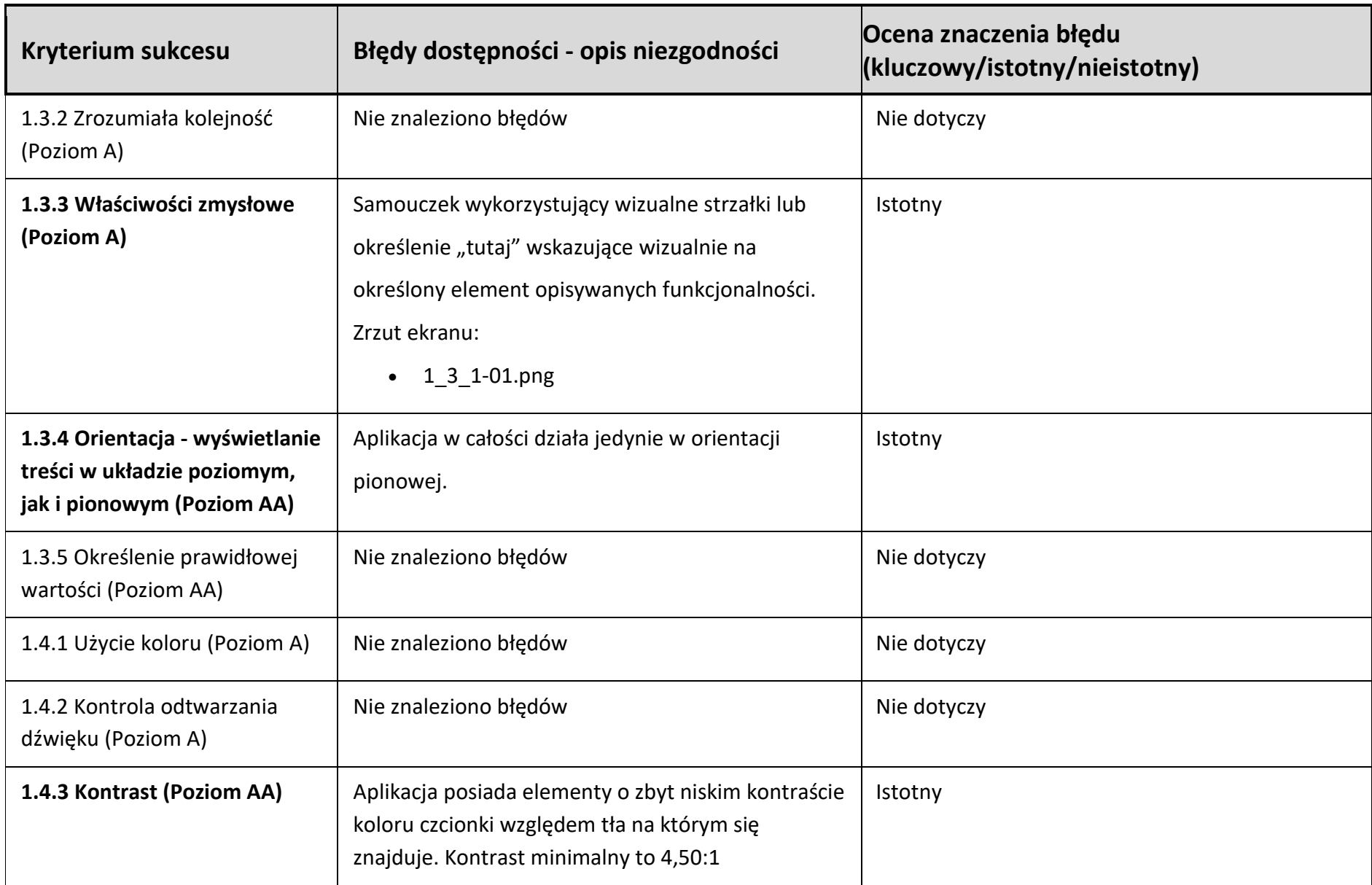

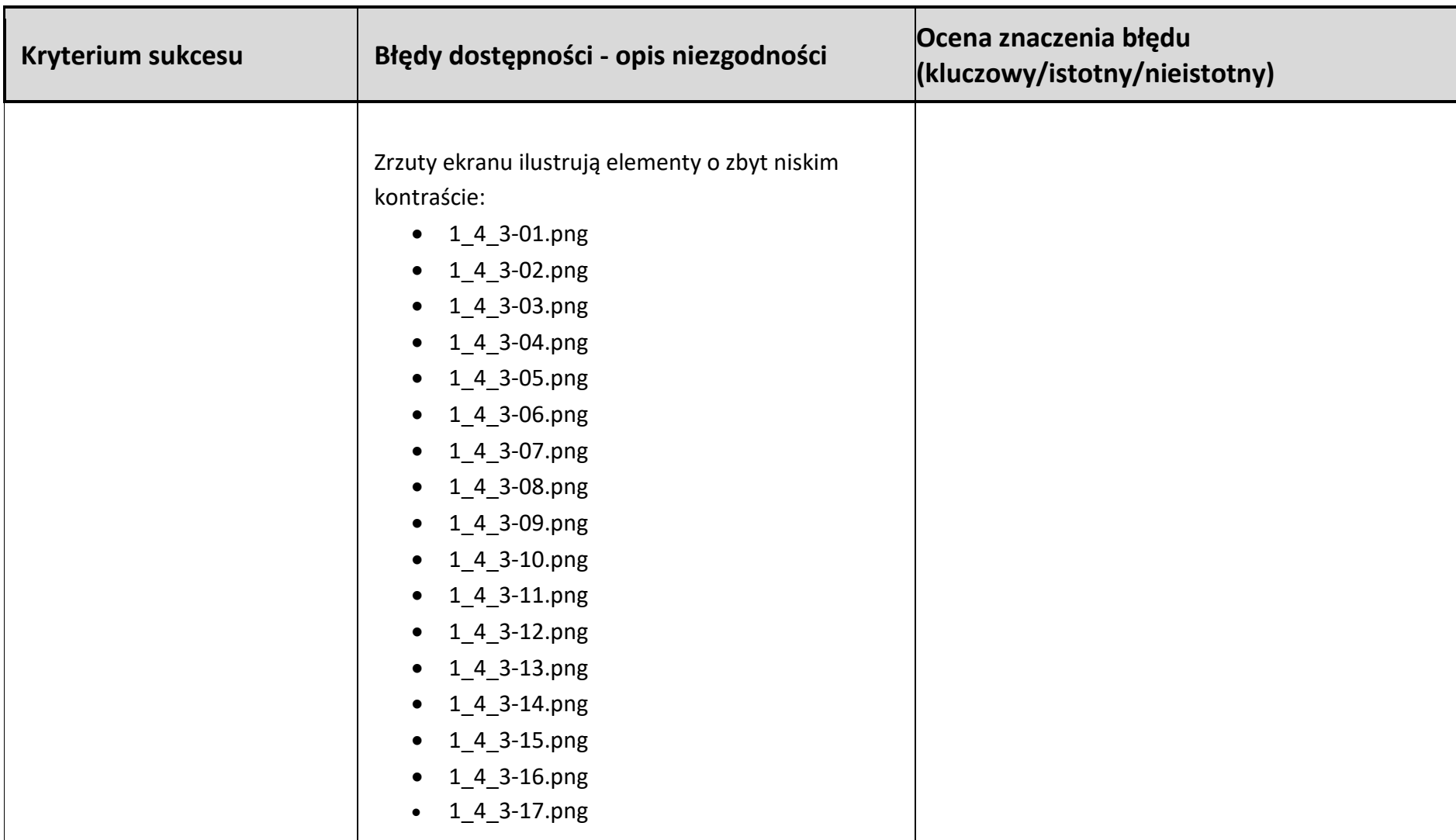

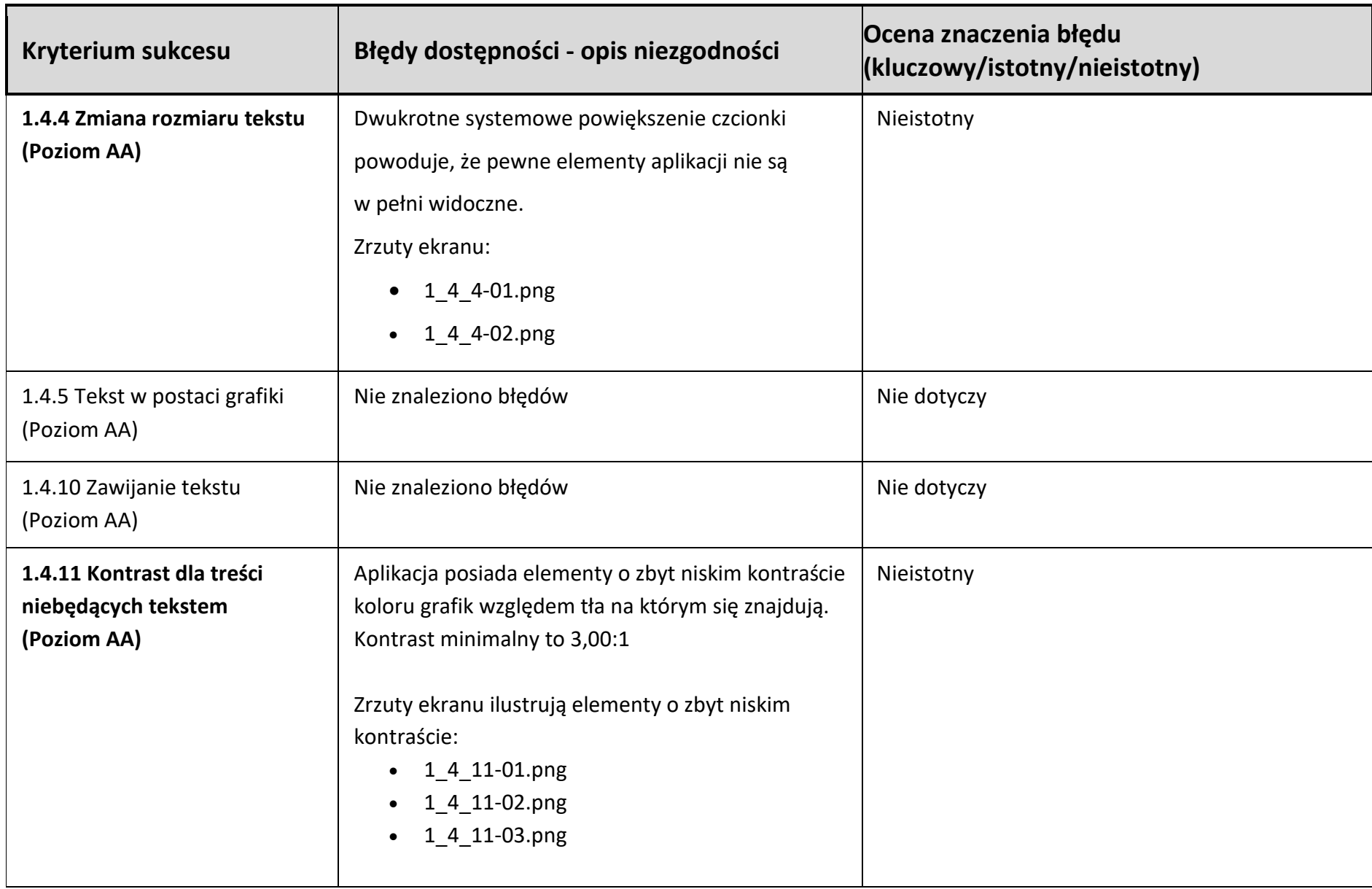

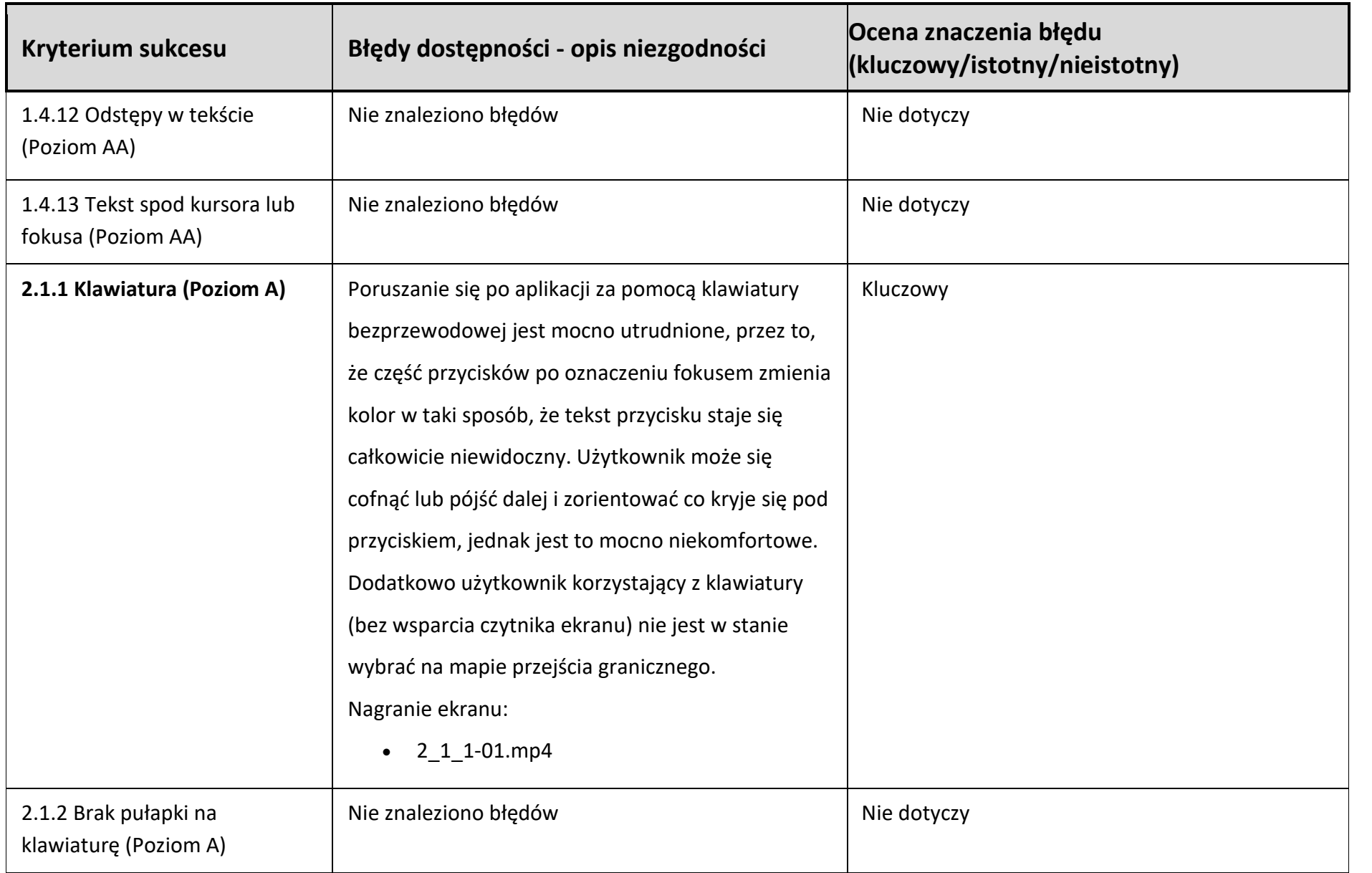

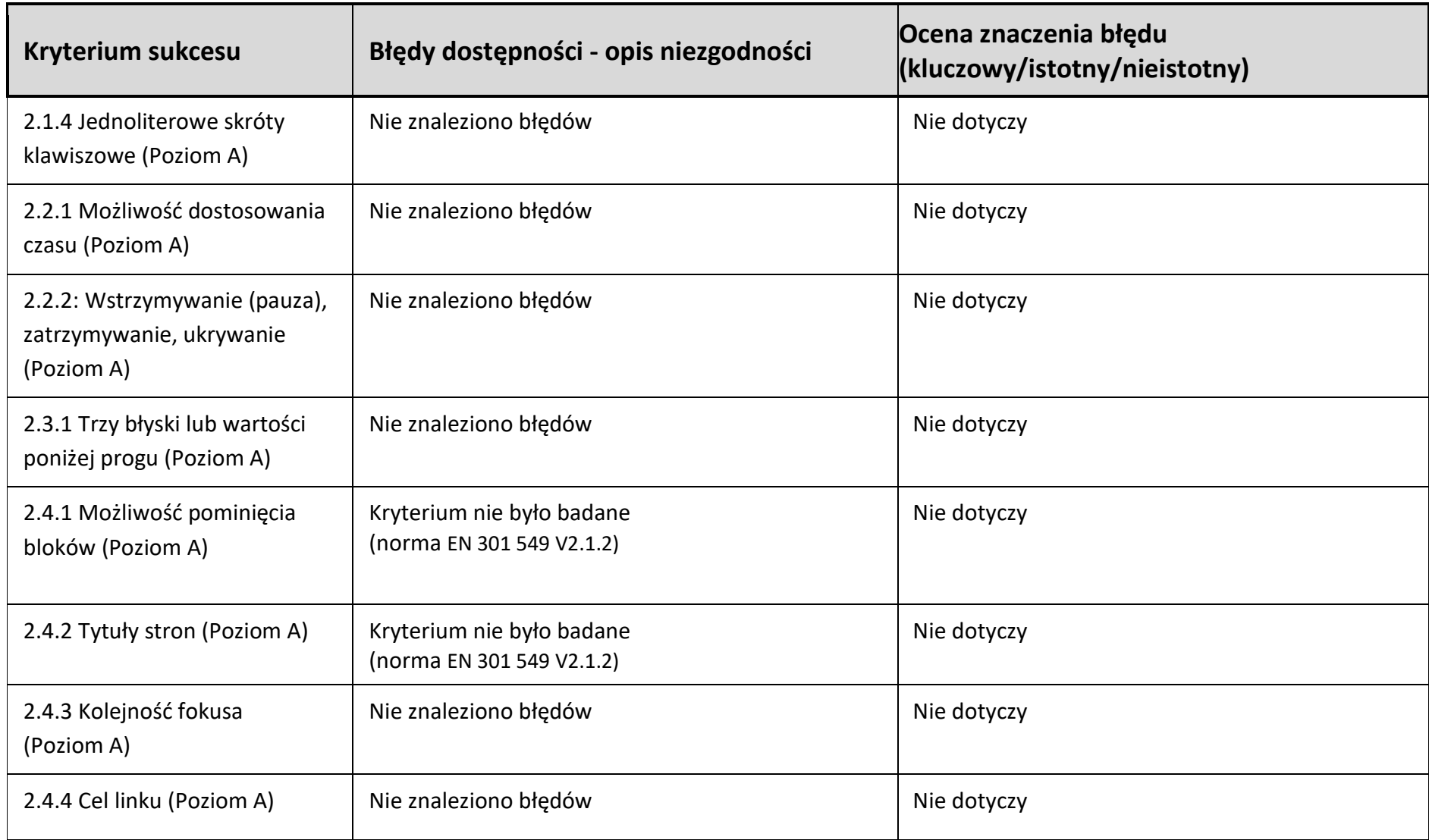

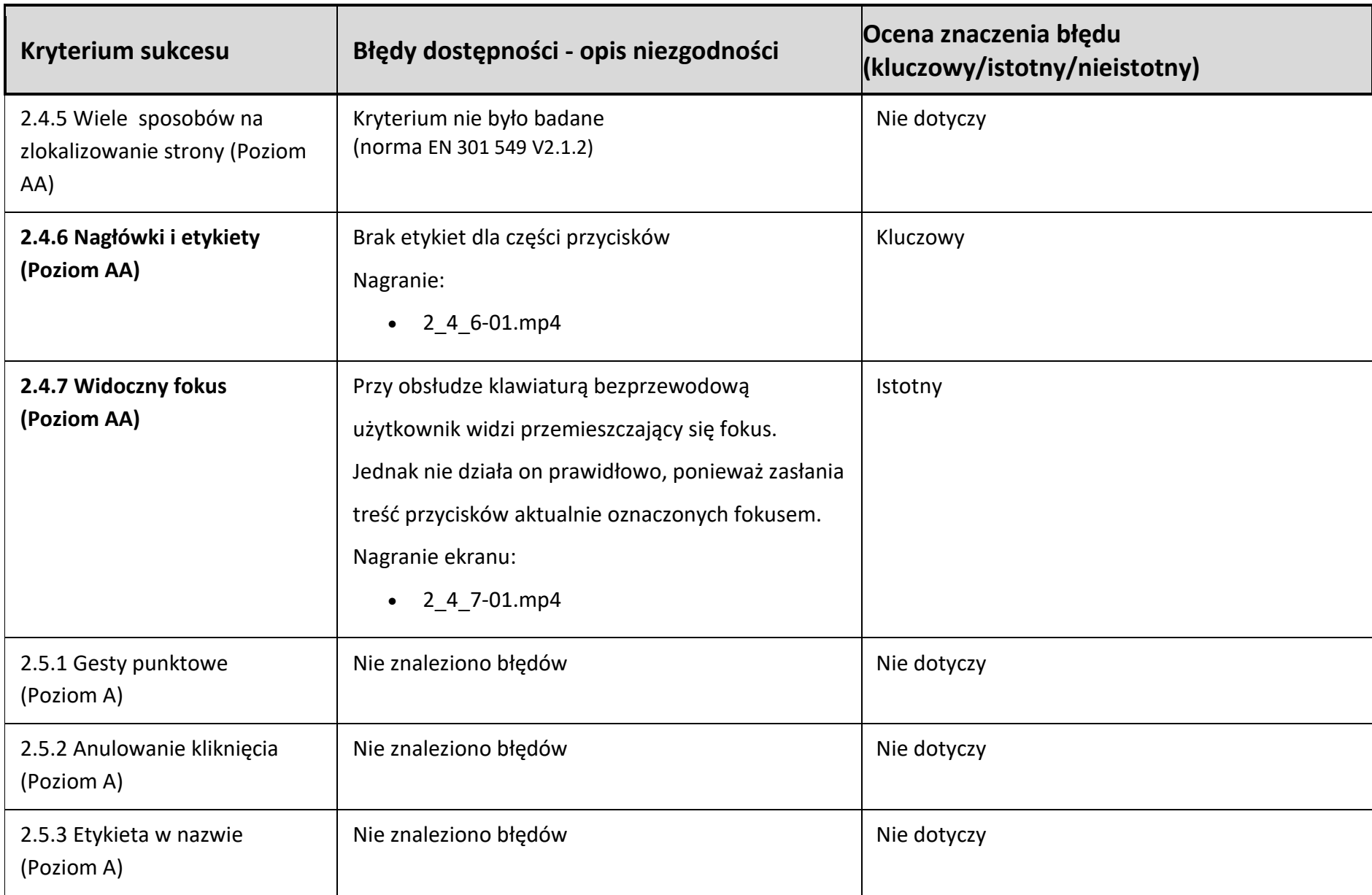

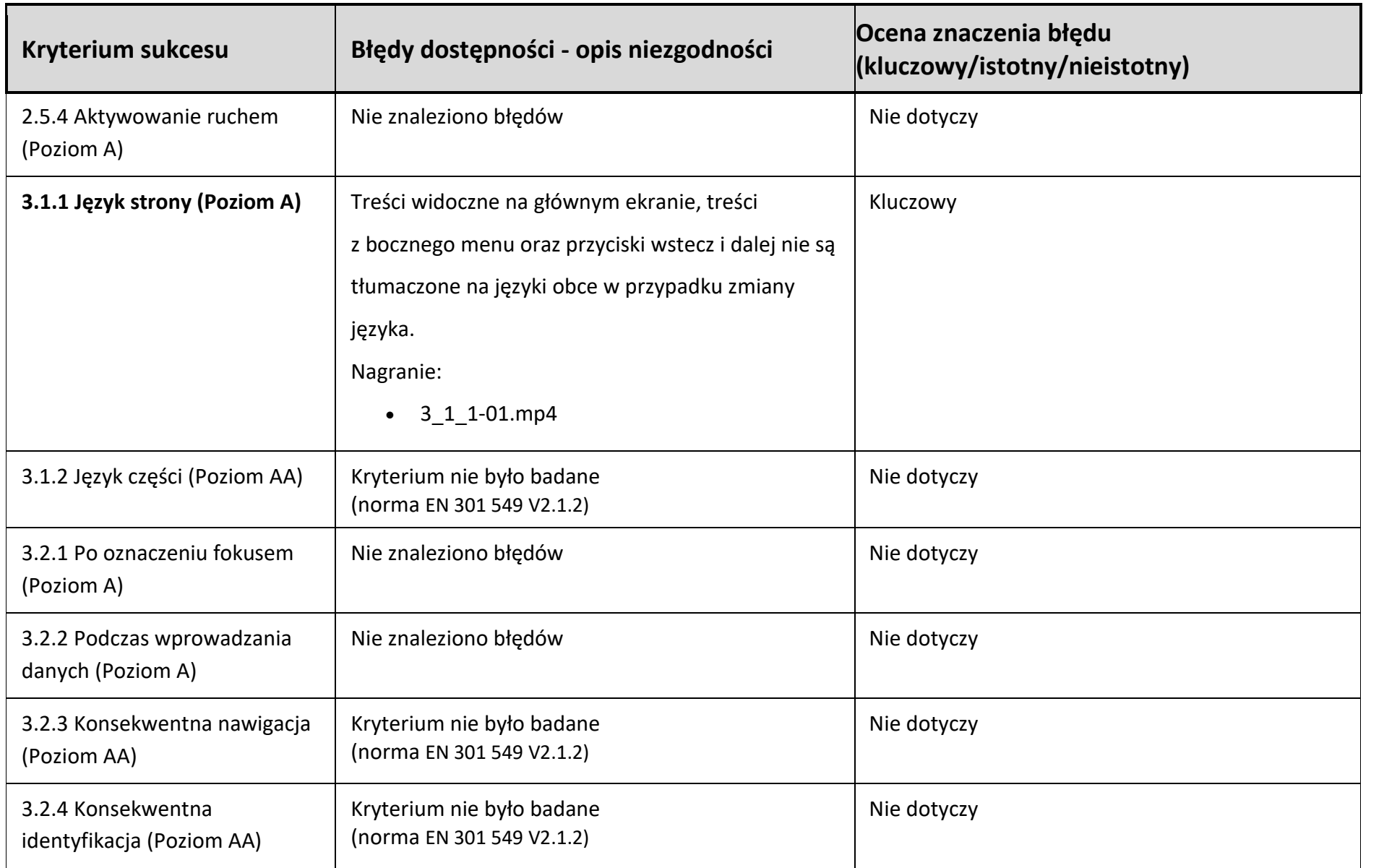

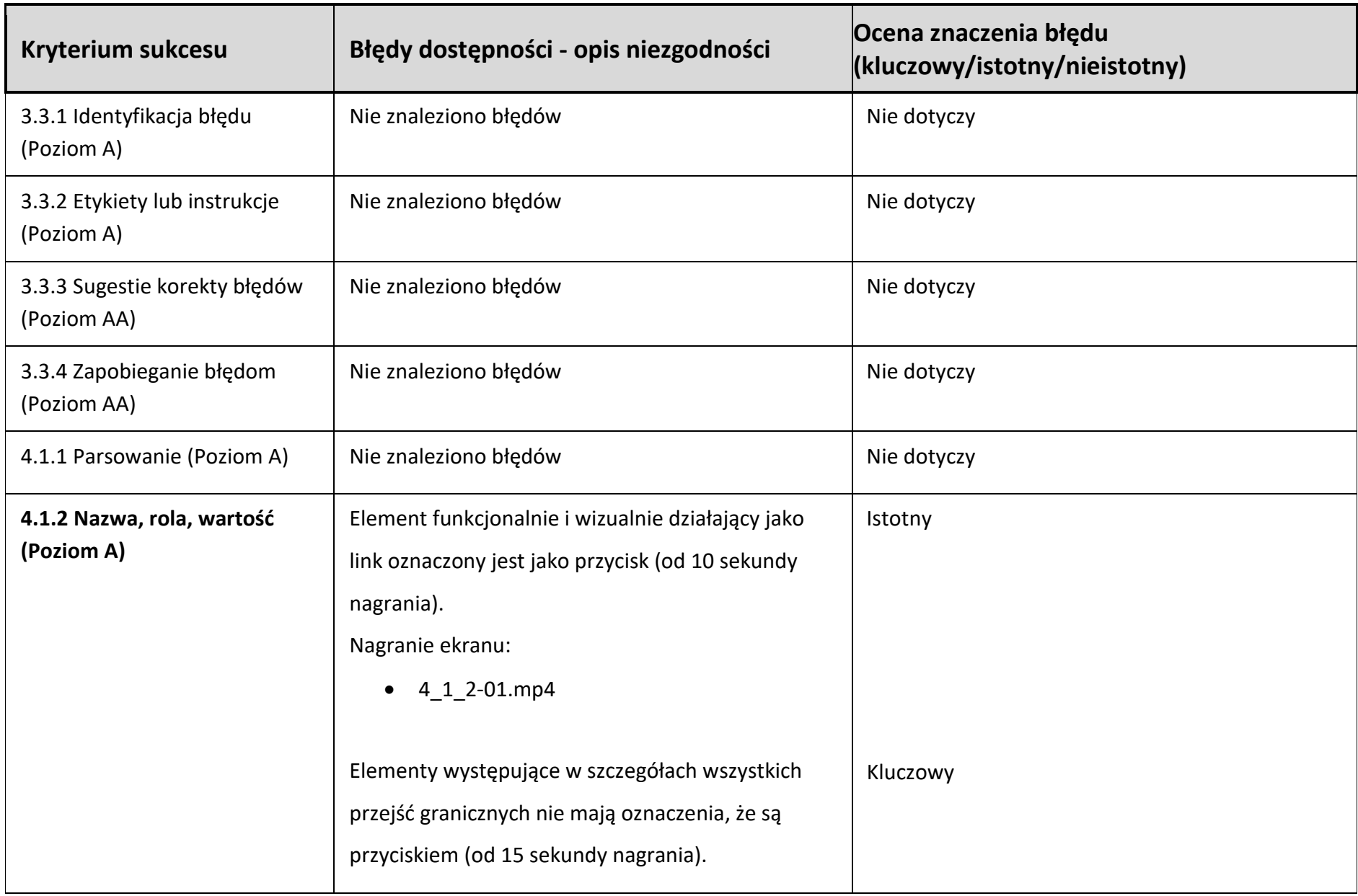

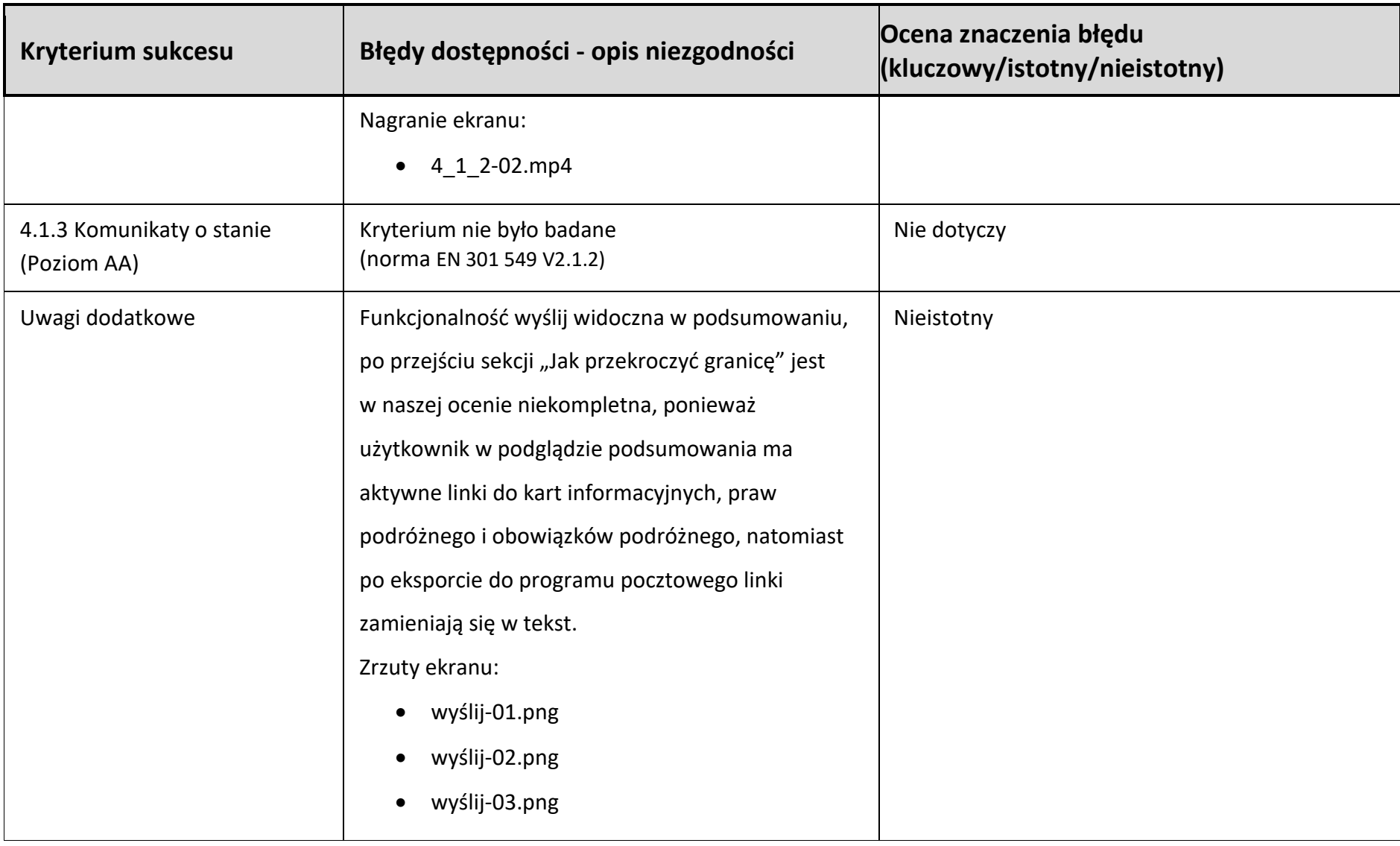

#### **2. Opis implikacji stwierdzonych nieprawidłowości dla osób wykluczonych cyfrowo**

- Błąd 1.3.3 opieranie się tylko i wyłącznie na wizualnych elementach opisowych jest barierą dla osób niewidomych.
- Błąd 1.3.4 brak możliwości obsługi aplikacji w orientacji poziomej może utrudniać a nawet uniemożliwiać obsługę aplikacji osobom korzystającym z ciągłej pracy w orientacji poziomej. Przykładowo może chodzić o osoby sparaliżowane, obsługujące urządzenia mobilne różnego rodzaju wskaźnikami.
- Błąd 1.4.3 brak właściwych kontrastów dla wszystkich elementów tekstowych aplikacji może utrudniać lub uniemożliwiać jej obsługę przez osoby słabowidzące.
- Błąd 1.4.4 sytuacja w której część tekstu jest po powiększeniu niewidoczna może utrudnić obsługę osobom słabowidzącym oraz widzącym.
- Błąd 1.4.11 brak właściwych kontrastów dla wszystkich elementów graficznych aplikacji może utrudniać lub uniemożliwiać jej obsługę przez osoby słabowidzące.
- Błąd 2.1.1 brak możliwości pełnej obsługi aplikacji przy użyciu klawiatury (bez użycia czytnika ekranu) wyklucza z możliwości jej obsługi wszystkie osoby widzące, korzystające z zewnętrznych klawiatur; nieprawidłowo przygotowany fokus klawiatury w znaczny sposób utrudnia obsługę aplikacji osobom widzącym, korzystającym do obsługi aplikacji z zewnętrznej klawiatury.
- Błąd 2.4.6 brak etykiet przycisków to kluczowy błąd, który często uniemożliwia obsługę aplikacji osobom niewidomym, korzystającym z czytnika ekranu.
- Błąd 2.4.7 błędnie zaimplementowany element fokusa klawiatury może w istotny sposób utrudnić poruszanie się po aplikacji widzącym osobom korzystającym z klawiatur zewnętrznych.
- Błąd 3.1.1 brak konsekwencji w tłumaczeniu aplikacji, poprzez pozostawienie stałych elementów (głównie menu i ekranu głównego) w języku polskim może być przeszkodą w dostępie do aplikacji dla obcokrajowców nieznających języka polskiego.
- Błąd 4.1.2 brak informacji, że dany element jest przyciskiem jest problemem szczególnie istotnym z punktu widzenia osób niewidomych; błędna informacja o tym, że elementy są przyciskami, mimo tego, że nimi nie są, jest istotnym problemem dla osób niewidomych.

# <span id="page-17-0"></span>**Sekcja 4. Rekomendacje techniczne do rozwiązania stwierdzonych nieprawidłowości**

Wszystkie błędy powinny być rozwiązane. Priorytet działań powinien być adekwatny do oceny znaczenia danego błędu. W pierwszej kolejności należy rozwiązać błędy kluczowe, następnie istotne, a w ostatnim etapie błędy nieistotne.

- Błąd 1.3.3 instrukcje co do zrozumienia i operowania treścią nie mogą opierać się wyłącznie na właściwościach zmysłowych.
- Błąd 1.3.4 należy udostępnić możliwość zmiany orientacji w aplikacji.
- Błąd 1.4.3 wszystkie treści tekstowe muszą spełniać minimalny poziom kontrastu względem tła (4,50:1).
- Błąd 1.4.4 należy poprawić wskazane na zrzutach ekranowych elementy tak, aby po powiększeniu czcionki były nadal widoczne.
- Błąd 1.4.11 wszystkie treści nietekstowe muszą spełniać minimalny poziom kontrastu względem tła (3,0:1).
- Błąd 2.1.1 wszystkie elementy aplikacji muszą być dostępne z poziomu klawiatury podłączonej do urządzenia mobilnego.
- Błąd 2.4.6 wszystkie elementy aktywne aplikacji muszą mieć właściwe etykiety.
- Błąd 2.4.7 fokus klawiatury po przejściu na inne miejsce musi znikać z miejsca, w którym znajdował się przed przejściem, użytkownik musi mieć możliwość podążania za przemieszczającym się fokusem.
- Błąd 3.1.1 aplikacja posiadająca alternatywne wersje językowe musi być przetłumaczona w całości na możliwe do zmiany języki.
- Błąd 4.1.2 wszystkie elementy aktywne muszą mieć jasną informację dla czytnika ekranu dotyczącą tego, czy są przyciskiem, linkiem itd.

# <span id="page-17-1"></span>**Sekcja 5. Narzędzia, sprzęt i oprogramowanie wykorzystane podczas audytu**

W badaniu wykorzystywano:

- smartfony działające pod systemem Android (z czytnikiem ekranu TalkBack),
- tablety działające pod systemem Android (z czytnikiem ekranu TalkBack).

Dodatkowe narzędzia to klawiatura bezprzewodowa z możliwością połączenia z urządzeniami działającymi pod systemem Android.

Dodatkowe oprogramowanie używane w trakcie badania to:

- Aplikacja Accessibility Scanner (Android),
- Usługa AppLive [\(https://www.browserstack.com/app-live\)](https://www.browserstack.com/app-live),
- Color Contrast Analyzer (dodatek do przeglądarki Chrome),
- Color Contrast Analyzer (program MS Windows).

# <span id="page-18-0"></span>**Sekcja 6. Podsumowanie wyników audytu**

#### **1. Wyniki i wnioski z badania automatycznego**

Badanie automatyczne wskazało na licznie występujące błędy kontrastu elementów tekstowych i nietekstowych opisane w kryteriach sukcesu 1.4.3 i 1.4.11 w sekcji "Opis stwierdzonych nieprawidłowości w dostępności cyfrowej" (tabela 4).

#### **2. Wyniki i wnioski z badania eksperckiego**

Badanie eksperckie wykazało naruszenie w aplikacji 9 kryteriów sukcesu WCAG 2.1. Wyniki badania zostały ujęte w tabeli 4 Zestawienie błędów dostępności.

#### **3. Wyniki i wnioski z badania z testerami**

Tester niewidomy wskazał na następujące problemy:

- Brak etykiet w części przycisków stosowanych w aplikacji.
- Niepełne tłumaczenie aplikacji w innych niż polskie wersjach językowych (menu pozostaje zawsze w języku polskim).

Błędy zostały wskazane w tabeli 4 w kryterium 2.4.6 i 3.1.1.

Tester Głuchy nie wskazał na problemy z działaniem aplikacji.

Tester słabowidzący wskazał na liczne elementy o zbyt niskim kontraście. Przykładowo niski kontrast pytań w części "Jak przekroczyć granicę" uniemożliwia przejście w samodzielny sposób tej funkcjonalności aplikacji.

Błędy zostały wskazane w tabeli 4 w kryterium 1.4.3.

Tester niepełnosprawny ruchowo wskazał na niewłaściwie działający fokus klawiatury, który po wejściu na dany element nie powinien zasłaniać widoczności treści aktualnie aktywnego elementu.

Błąd został wskazany w tabeli 4 w kryterium 2.4.7.

#### **4. Wyniki badania prawidłowości przygotowania i miejsca publikacji deklaracji dostępności**

Ocena deklaracji dostępności pod kątem zgodności z art. 10 ustawy z dnia 4 kwietnia 2019 r. o dostępności cyfrowej stron internetowych i aplikacji mobilnych podmiotów publicznych oraz warunkami technicznymi dotyczącymi deklaracji dostępności (wersja 1.5) dostępnymi na stronie: [https://mc.bip.gov.pl/objasnienia-prawne/warunki-techniczne-publikacji-oraz](https://mc.bip.gov.pl/objasnienia-prawne/warunki-techniczne-publikacji-oraz-struktura-dokumentu-elektronicznego-deklaracji-dostepnosci.html)[struktura-dokumentu-elektronicznego-deklaracji-dostepnosci.html.](https://mc.bip.gov.pl/objasnienia-prawne/warunki-techniczne-publikacji-oraz-struktura-dokumentu-elektronicznego-deklaracji-dostepnosci.html)

Zgodnie z warunkami technicznymi: "Link do Deklaracji Dostępności aplikacji mobilnej powinien być opublikowany na stronie internetowej podmiotu publicznego, najlepiej na stronie internetowej podmiotu publicznego poświęconej tej aplikacji." W przypadku badanej aplikacji link do deklaracji znajduje się na stronie

[https://granica.gov.pl/deklaracja\\_dostepnosci.php,](https://granica.gov.pl/deklaracja_dostepnosci.php) która jest dostępna z głównej strony aplikacji. W naszej ocenie to właściwe umiejscowienie na stronie granica.gov.pl. Zwracamy jednak uwagę, że na stronie<https://puesc.gov.pl/aplikacje-mobilne> uzyskujemy informację, że deklarację znajdziemy w serwisie granica.gov.pl, a łącze kieruje użytkownika na stronę: [https://granica.gov.pl/aplikacja-asystent-](https://granica.gov.pl/aplikacja-asystent-granica.php?v=pl)granica.php?v=pl, na której linka do deklaracji dostępności nie ma.

Warunki techniczne wskazują dodatkowo, że: "Link do Deklaracji Dostępności aplikacji mobilnej powinien znajdować się także w samej aplikacji mobilnej, na przykład w sekcji pomocy oraz w opisie aplikacji mobilnej umieszczonym w sklepie z aplikacjami mobilnymi." Aplikacja Asystent Granica ma w menu działający odnośnik do deklaracji dostępności, natomiast na podstronach sklepów AppStore i Google Play nie odnaleziono linków do deklaracji dostępności.

W deklaracji brakuje identyfikatora a11y przy linku prowadzącym do sklepu Google Play.

Deklaracja zawiera wszystkie elementy wymienione w art. 8 ustawy o dostępności cyfrowej stron internetowych i aplikacji mobilnych podmiotów publicznych (Dz. U. z 2019 r. poz. 848).

Deklaracja musi zostać zaktualizowana w części dotyczącej znanych błędów w aplikacji. Błędy wykazane w raporcie powinny mieć odzwierciedlenie w deklaracji dostępności.

#### **5. Ocena dostępności cyfrowej aplikacji mobilnej**

W wyniku audytu stwierdzono naruszenie 10 kryteriów sukcesu (na 42 badane kryteria sukcesu WCAG.2.1). Aplikacja jest częściowo dostępna.

# <span id="page-20-0"></span>**Sekcja 7. Załączniki**

#### **1. Zrzuty ekranu:**

- 1. 1\_3\_1-01.png
- 2. 1\_4\_3-01.png
- 3. 1\_4\_3-02.png
- 4. 1\_4\_3-03.png
- 5. 1\_4\_3-04.png
- 6. 1\_4\_3-05.png
- 7. 1\_4\_3-06.png
- 8. 1\_4\_3-07.png 9. 1\_4\_3-08.png
- 10. 1\_4\_3-09.png
- 11. 1\_4\_3-10.png
- 12. 1\_4\_3-11.png
- 13. 1\_4\_3-12.png
- 14. 1\_4\_3-13.png
- 15. 1\_4\_3-14.png
- 16. 1\_4\_3-15.png
- 17. 1\_4\_3-16.png
- 18. 1\_4\_3-17.png
- 19. 1\_4\_4-01.png
- 20. 1\_4\_4-02.png
- 21. 1\_4\_11-01.png
- 22. 1\_4\_11-02.png
- 23. 1\_4\_11-03.png
- 24. wyślij-01.png
- 25. wyślij-02.png
- 26. wyślij-03.png

#### **2. Nagrania ekranu:**

- 1. 2\_1\_1-01.mp4
- 2. 2\_4\_6-01.mp4
- 3. 2\_4\_7-01.mp4
- 4. 3\_1\_1-01.mp4
- 5. 4\_1\_2-01.mp4
- 6. 4\_1\_2-02.mp4

# <span id="page-21-0"></span>**ROZDZIAŁ 3. Audyt dla systemu iOS**

# <span id="page-21-1"></span>**Sekcja 1. Podstawowe informacje organizacyjne związane z przebiegiem audytu**

#### **1. Okres, w którym przeprowadzono audyt (daty od – do):**

Audyt przeprowadzono w dniach 21.09.2022 – 06.10.2022 r. na podstawie zlecenia nr 0401- CKT.261.III\_AAM\_AG\_ZWA\_01 z dnia 19.09.2022 r.

#### **2. Osoby przeprowadzające audyt**

*Tabela 5 Lista osób zaangażowanych w audyt*

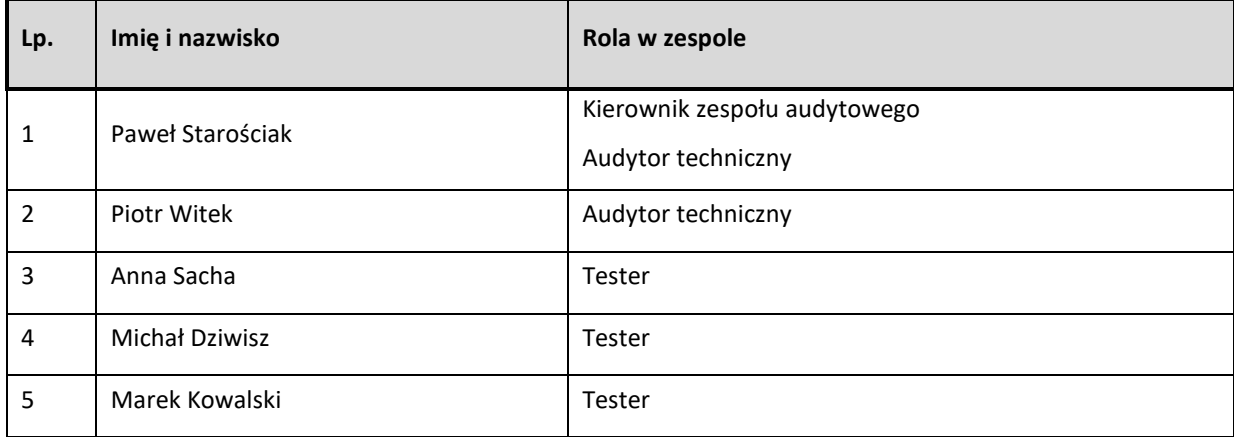

## <span id="page-21-2"></span>**Sekcja 2. Próba badawcza**

- **1. Lista ekranów i elementów aplikacji objętych badaniem eksperckim**
	- Ekran główny
	- Jak przekroczyć granicę?
	- Ostatnio przeglądane
	- Przejścia graniczne
	- Komunikaty
	- Limity przewozowe
	- Przydatne linki
	- FAQ
	- Ustawienia

Dodatkowo, zgodnie z zakresem audytu wskazanym w rozdziale 2 zlecenia zbadano:

• Deklarację dostępności na stronie https://granica.gov.pl/deklaracja\_dostepnosci\_Asystent\_Granica.php • Dokumentację aplikacji mobilnej opublikowaną na stronie [https://puesc.gov.pl/aplikacje](https://puesc.gov.pl/aplikacje-mobilne)[mobilne](https://puesc.gov.pl/aplikacje-mobilne) w sekcji "Aplikacja Asystent Granica" oraz na stronie [https://granica.gov.pl/aplikacja-asystent-](https://granica.gov.pl/aplikacja-asystent-granica.php?v=pl)granica.php?v=pl

#### **2. Lista ekranów i elementów aplikacji objętych badaniem przez testerów**

- Ekran główny
- Jak przekroczyć granicę?
- Ostatnio przeglądane
- Przejścia graniczne
- Komunikaty
- Limity przewozowe
- Przydatne linki
- FAQ
- Ustawienia

# **Sekcja 3. Opis stwierdzonych nieprawidłowości w dostępności cyfrowej**

### **1. Tabela zgodności z kryteriami sukcesu WCAG 2.1 (Poziom A oraz AA)**

*Tabela 6 Zestawienie błędów dostępności*

<span id="page-23-0"></span>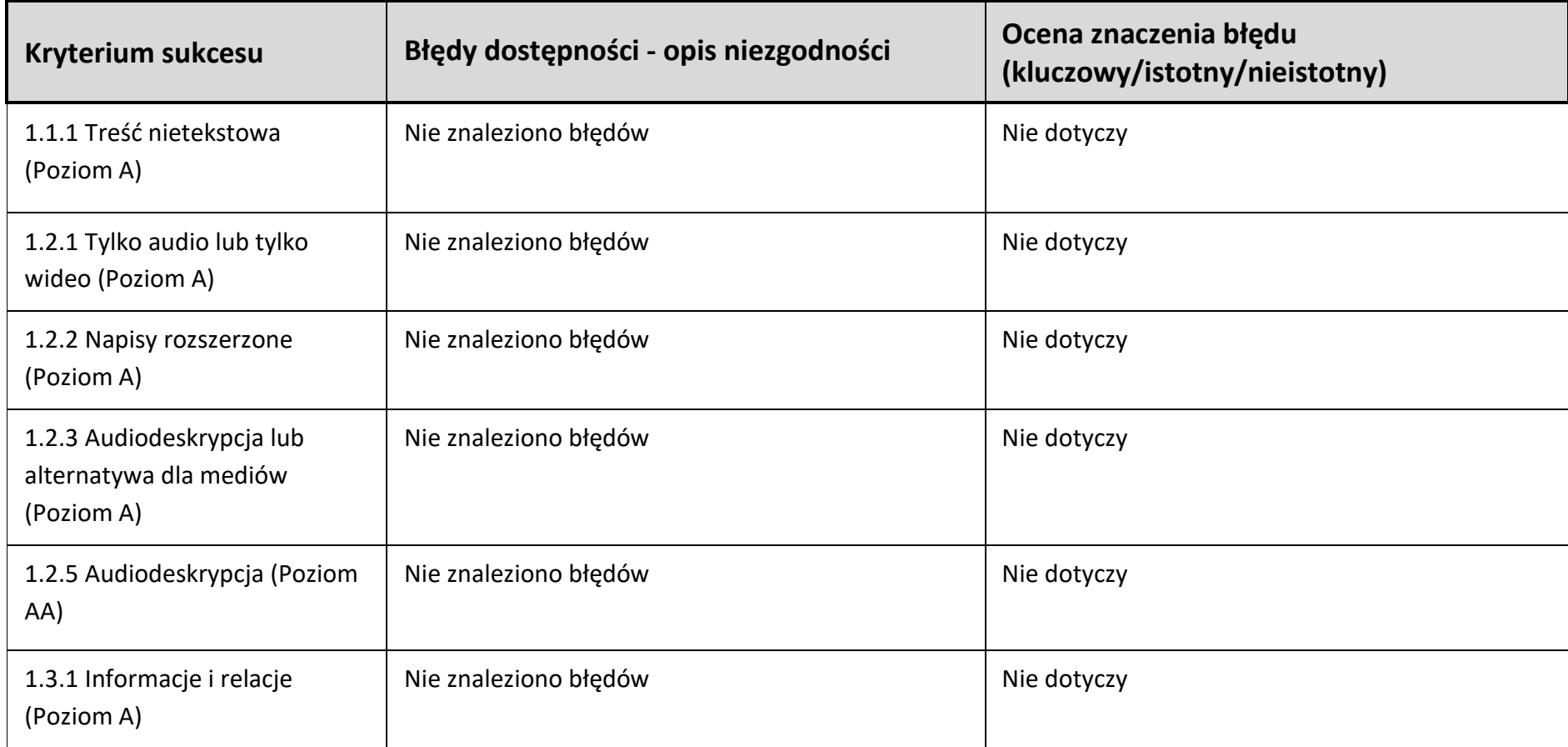

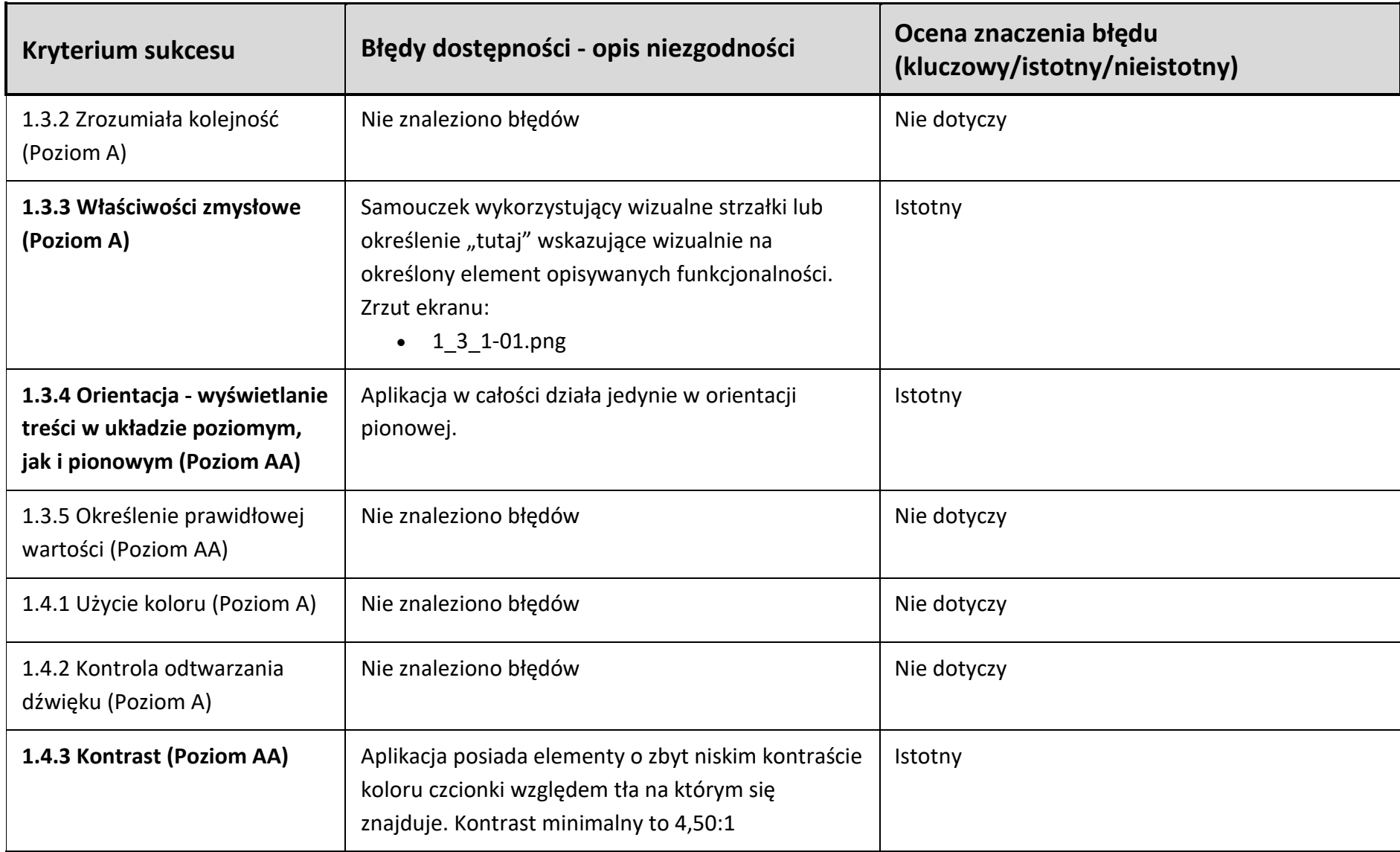

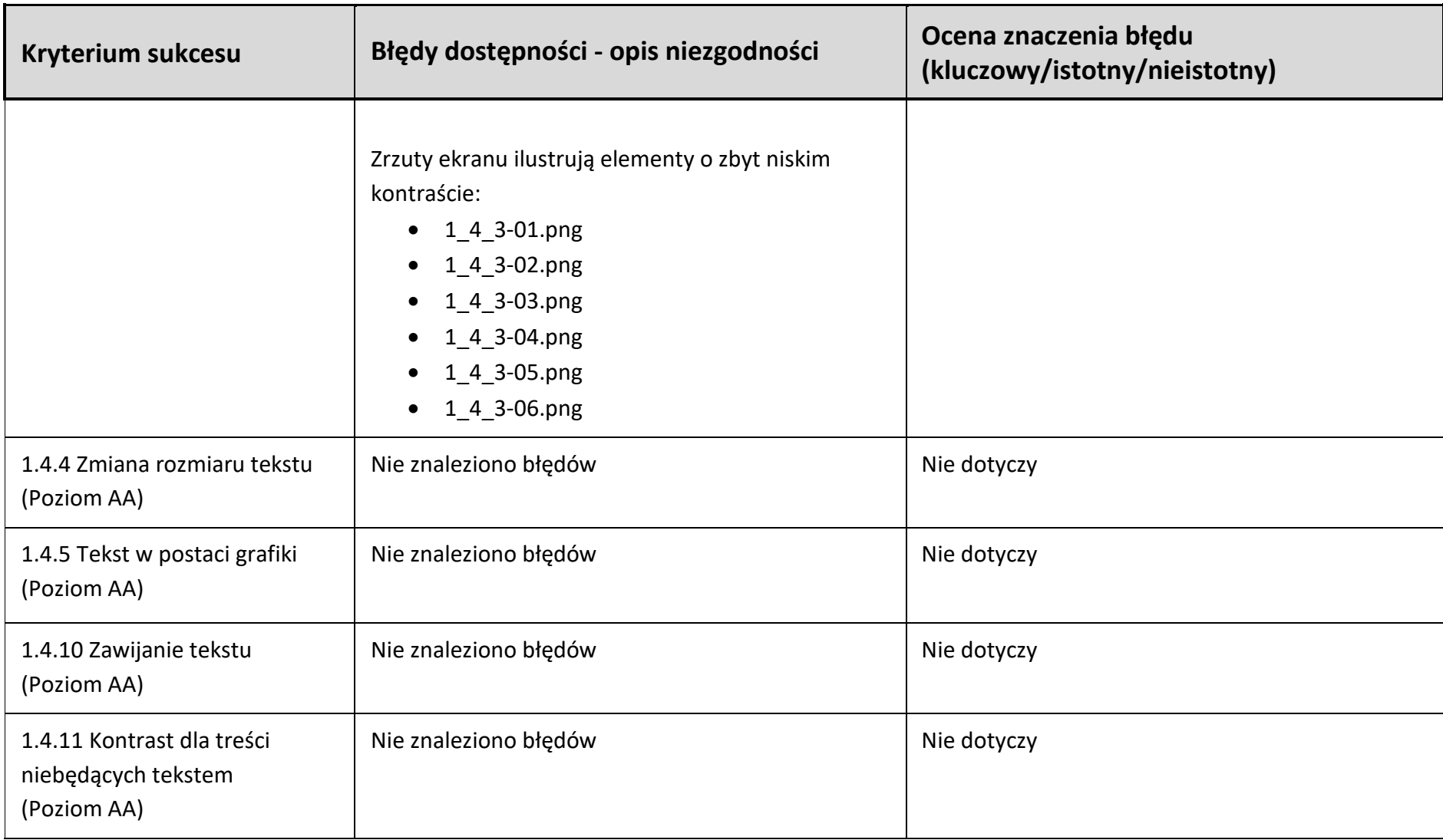

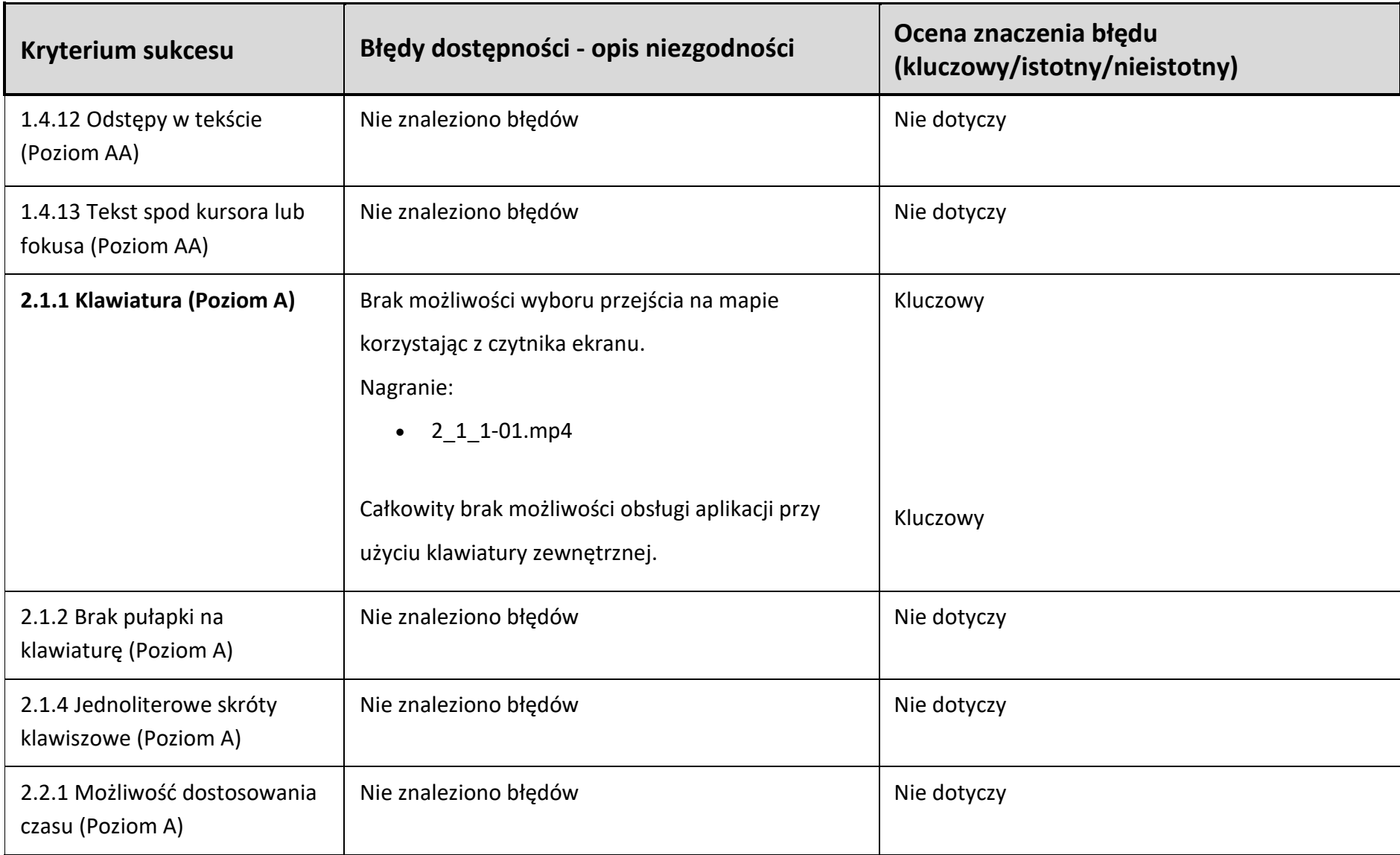

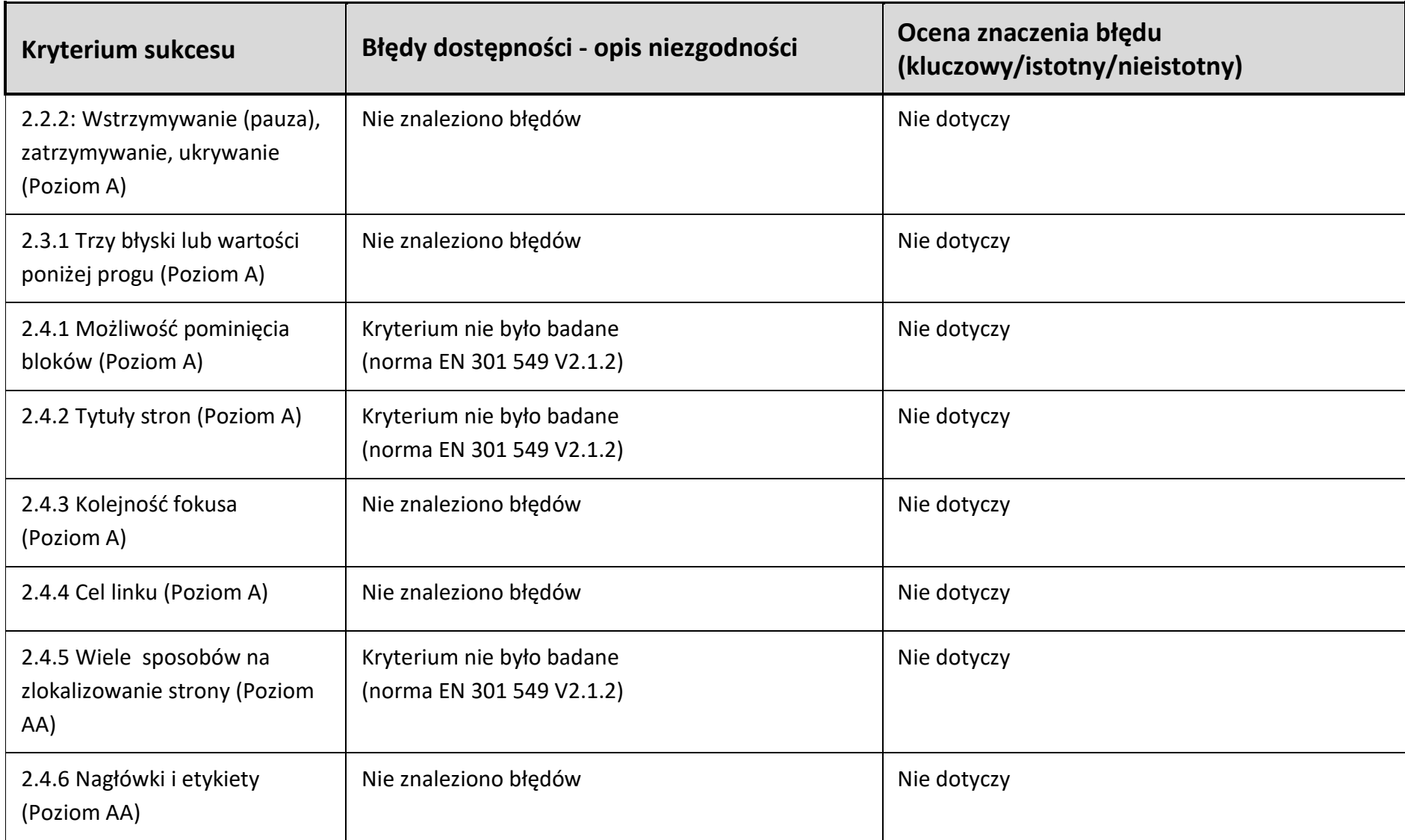

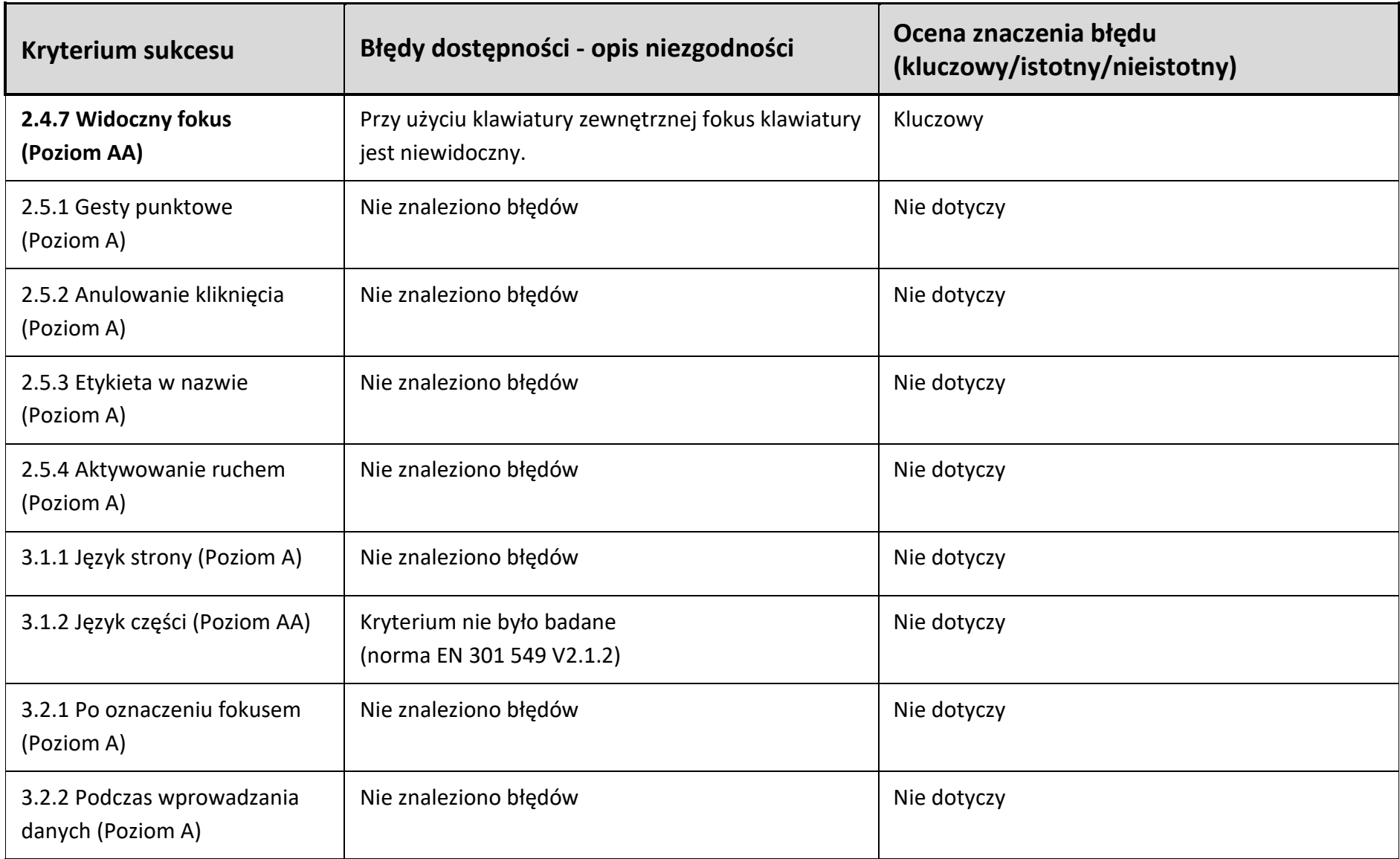

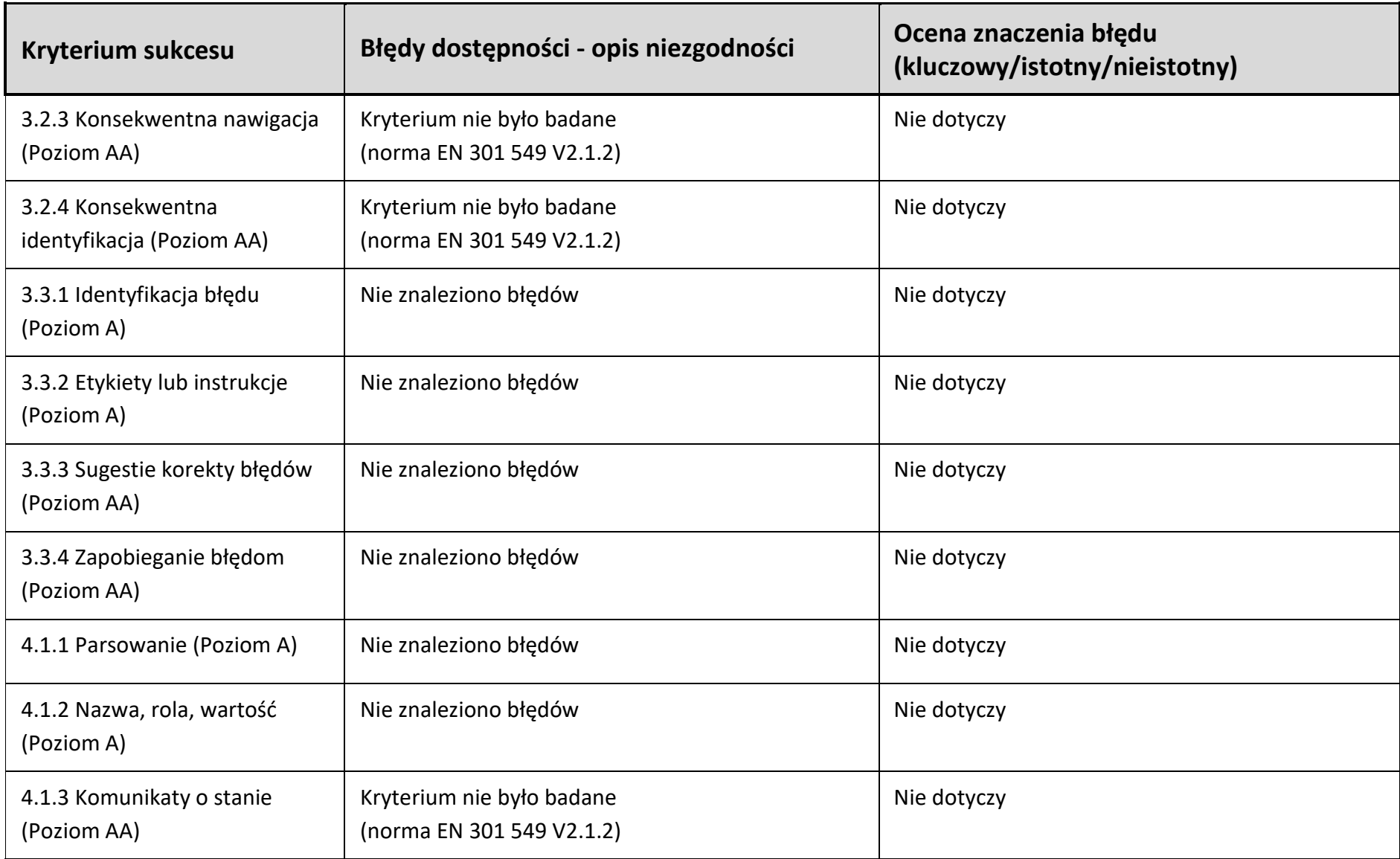

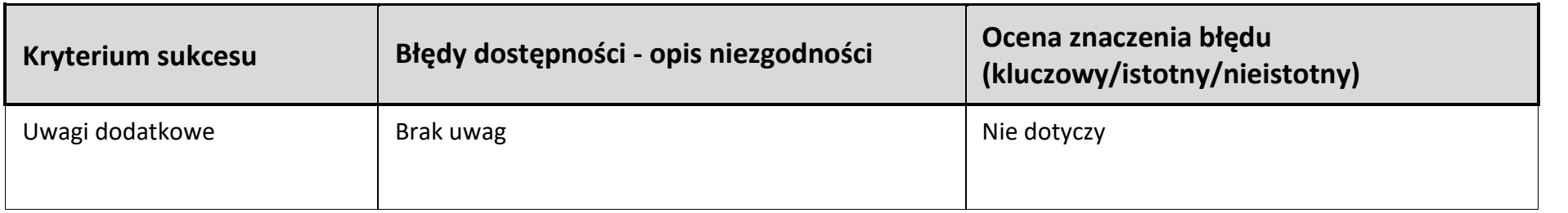

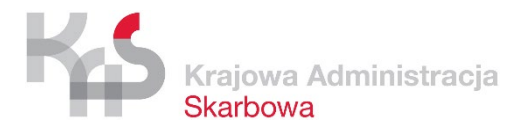

#### **2. Opis implikacji stwierdzonych nieprawidłowości dla osób wykluczonych cyfrowo**

- Błąd 1.3.3 opieranie się tylko i wyłącznie na wizualnych elementach opisowych jest barierą dla osób niewidomych.
- Błąd 1.3.4 brak możliwości obsługi aplikacji w orientacji poziomej może utrudniać a nawet uniemożliwiać obsługę aplikacji osobom korzystającym z ciągłej pracy w orientacji poziomej. Przykładowo może chodzić o osoby sparaliżowane, obsługujące urządzenia mobilne różnego rodzaju wskaźnikami.
- Błąd 1.4.3 brak właściwych kontrastów dla wszystkich elementów tekstowych aplikacji może utrudniać lub uniemożliwiać jej obsługę przez osoby słabowidzące.
- Błąd 2.1.1 brak możliwości pełnej obsługi aplikacji przy użyciu klawiatury (bez użycia czytnika ekranu) wyklucza z możliwości jej obsługi wszystkie osoby widzące, korzystające z zewnętrznych klawiatur; nieprawidłowo przygotowany fokus klawiatury w znaczny sposób utrudnia obsługę aplikacji osobom widzącym, korzystającym do obsługi aplikacji z zewnętrznej klawiatury.
- Błąd 2.4.7 fokus klawiatury musi być widoczny, w przeciwnym wypadku uniemożliwia korzystanie z aplikacji osobie widzącej korzystającej z klawiatury.

# <span id="page-31-0"></span>**Sekcja 4. Rekomendacje techniczne do rozwiązania stwierdzonych nieprawidłowości**

- Błąd 1.3.3 instrukcje co do zrozumienia i operowania treścią nie mogą opierać się wyłącznie na właściwościach zmysłowych.
- Błąd 1.3.4 należy udostępnić możliwość zmiany orientacji w aplikacji.
- Błąd 1.4.3 wszystkie treści tekstowe muszą spełniać minimalny poziom kontrastu względem tła (4,50:1).
- Błąd 2.1.1 wszystkie elementy aplikacji muszą być dostępne z poziomu klawiatury podłączonej do urządzenia mobilnego.
- Błąd 2.4.7 fokus klawiatury musi być widoczny.

# <span id="page-32-0"></span>**Sekcja 5. Narzędzia, sprzęt i oprogramowanie wykorzystane podczas audytu**

W badaniu wykorzystywano:

- smartfony działające pod systemem iOS (z czytnikiem ekranu VoiceOver),
- tablety działające pod systemem iOS (z czytnikiem ekranu VoiceOver).

Dodatkowe narzędzia to klawiatura bezprzewodowa z możliwością połączenia z urządzeniami działającymi pod systemem iOS.

Dodatkowe oprogramowanie używane w trakcie badania to:

- Usługa AppLive [\(https://www.browserstack.com/app-live\)](https://www.browserstack.com/app-live),
- Color Contrast Analyzer (dodatek do przeglądarki Chrome),
- Color Contrast Analyzer (program MS Windows).

## <span id="page-32-1"></span>**Sekcja 6. Podsumowanie wyników audytu**

#### **1. Wyniki i wnioski z badania automatycznego**

Badanie automatyczne wskazało na licznie występujące błędy kontrastu elementów tekstowych opisane w kryterium sukcesu 1.4.3 w sekcji "Opis stwierdzonych nieprawidłowości w dostępności cyfrowej" (tabela 6).

#### **2. Wyniki i wnioski z badania eksperckiego**

Badanie eksperckie wykazało naruszenie w aplikacji 5 kryteriów sukcesu WCAG 2.1. Wyniki badania zostały ujęte w tabeli 6 Zestawienie błędów dostępności.

#### **3. Wyniki i wnioski z badania z testerami**

Tester niewidomy wskazał na brak możliwości wyboru przejścia granicznego na mapie w sekcji dotyczącej przekraczania granicy.

Błąd został wskazany w tabeli 6 w kryterium 2.1.1.

Tester Głuchy nie wskazał na problemy z działaniem aplikacji.

Tester słabowidzący wskazał następujące problemy liczne elementy o zbyt niskim kontraście tekstu względem tła, na którym się znajdują.

Błąd został wskazany w tabeli 6 w kryterium 1.4.3.

Tester niepełnosprawny ruchowo wskazał na całkowity brak możliwości sterowania dołączoną do urządzenia klawiaturą.

Błąd został wskazany w tabeli 6 w kryterium 2.1.1.

#### **4. Wyniki badania prawidłowości przygotowania i miejsca publikacji deklaracji dostępności**

Ocena deklaracji dostępności pod kątem zgodności z art. 10 ustawy z dnia 4 kwietnia 2019 r. o dostępności cyfrowej stron internetowych i aplikacji mobilnych podmiotów publicznych oraz warunkami technicznymi dotyczącymi deklaracji dostępności (wersja 1.5) dostępnymi na stronie: [https://mc.bip.gov.pl/objasnienia-prawne/warunki](https://mc.bip.gov.pl/objasnienia-prawne/warunki-techniczne-publikacji-oraz-struktura-dokumentu-elektronicznego-deklaracji-dostepnosci.html)[techniczne-publikacji-oraz-struktura-dokumentu-elektronicznego-deklaracji](https://mc.bip.gov.pl/objasnienia-prawne/warunki-techniczne-publikacji-oraz-struktura-dokumentu-elektronicznego-deklaracji-dostepnosci.html)[dostepnosci.html.](https://mc.bip.gov.pl/objasnienia-prawne/warunki-techniczne-publikacji-oraz-struktura-dokumentu-elektronicznego-deklaracji-dostepnosci.html)

Zgodnie z warunkami technicznymi: "Link do Deklaracji Dostępności aplikacji mobilnej powinien być opublikowany na stronie internetowej podmiotu publicznego, najlepiej na stronie internetowej podmiotu publicznego poświęconej tej aplikacji." W przypadku badanej aplikacji link do deklaracji znajduje się na stronie

[https://granica.gov.pl/deklaracja\\_dostepnosci.php,](https://granica.gov.pl/deklaracja_dostepnosci.php) która jest dostępna z głównej strony aplikacji. W naszej ocenie to właściwe umiejscowienie na stronie granica.gov.pl. Zwracamy jednak uwagę, że na stronie <https://puesc.gov.pl/aplikacje-mobilne> uzyskujemy informację, że deklarację znajdziemy w serwisie granica.gov.pl, a łącze kieruje użytkownika na stronę: [https://granica.gov.pl/aplikacja-asystent-](https://granica.gov.pl/aplikacja-asystent-granica.php?v=pl)granica.php?v=pl, na której linka do deklaracji dostępności nie ma.

Warunki techniczne wskazują dodatkowo, że: "Link do Deklaracji Dostępności aplikacji mobilnej powinien znajdować się także w samej aplikacji mobilnej, na przykład w sekcji pomocy oraz w opisie aplikacji mobilnej umieszczonym w sklepie z aplikacjami mobilnymi." Aplikacja Asystent Granica ma w menu działający odnośnik do deklaracji dostępności, natomiast na podstronach sklepów AppStore i Google Play nie odnaleziono linków do deklaracji dostępności.

W deklaracji brakuje identyfikatora a11y przy linku prowadzącym do sklepu Google Play.

Deklaracja zawiera wszystkie elementy wymienione w art. 8 ustawy o dostępności cyfrowej stron internetowych i aplikacji mobilnych podmiotów publicznych (Dz. U. z 2019 r. poz. 848).

Deklaracja musi zostać zaktualizowana w części dotyczącej znanych błędów w aplikacji. Błędy wykazane w raporcie powinny mieć odzwierciedlenie w deklaracji dostępności.

#### **5. Ocena dostępności cyfrowej aplikacji mobilnej**

W wyniku audytu stwierdzono naruszenie 5 kryteriów sukcesu (na 42 badane kryteria sukcesu WCAG.2.1). Aplikacja jest częściowo dostępna.

## <span id="page-34-0"></span>**Sekcja 7. Załączniki**

#### **1. Zrzuty ekranu:**

- 1. 1\_3\_3-01.png
- 2. 1\_4\_3-01.png
- 3. 1\_4\_3-02.png
- 4. 1\_4\_3-03.png
- 5. 1\_4\_3-04.png
- 6. 1\_4\_3-05.png
- 7. 1\_4\_3-06.png

#### **2. Nagrania ekranu:**

1. 2\_1\_1-01.mp4